# HORNBURY CAMERA

#### December programme

## 7th December

Members Evening (2) - Take six images with the theme "Doors" and send them to Janet in advance

#### 14th December

Aleks Gjinka, DPAGB, AFIAP, with his talk "In search of Je Ne Sais Quoi"

#### 21st December CHRISTMAS - NO MEETING

#### 28th December

NEW YEAR - NO MEETING

#### members evening 2

Don't forget your six images with the theme "Doors" for our members evening on 7th December. Please send them to me if possible by 30th November so that I can load them onto the computer.

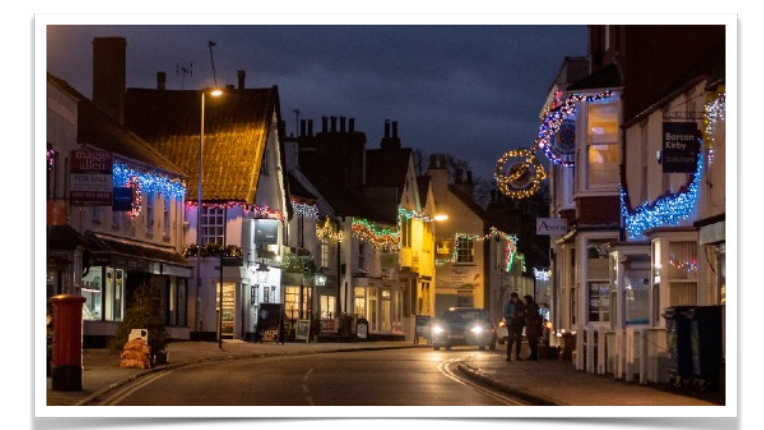

### Note from Internal Comp Secretary about Comp 4 - Street Photography

Street photography, the theme for round 4 of our internal competition, is more liberal than you might imagine. Street photographs do not have to include a street and do not have to show people, though they often do. If you are a bit reluctant to go wandering about town looking for images, there are other options.

Both Wikipedia (https://en.wikipedia.org/wiki/Street\_photography) and Britannica (https://www.britannica.com/art/street-photography) have useful guides. I like Britannica's description, "a genre of photography that records everyday life in a public place". Nick Turpin has obviously thought about the definition and his article On Defining Street Photography is an interesting read (https://nickturpin.com/ondefining-street-photography/) for those who like that sort of thing.

I prefer to avoid answering specific questions like "Is a canal in Venice a street?" especially close to a submission date. It is hard to come up with sensible answers that aren't arbitrary; I know, as I used to do that sort of thing for a living. I hope this short note, which will be given to the judge, will avoid the need.

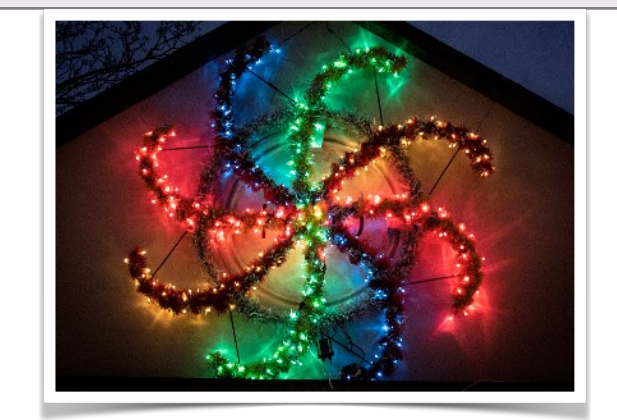

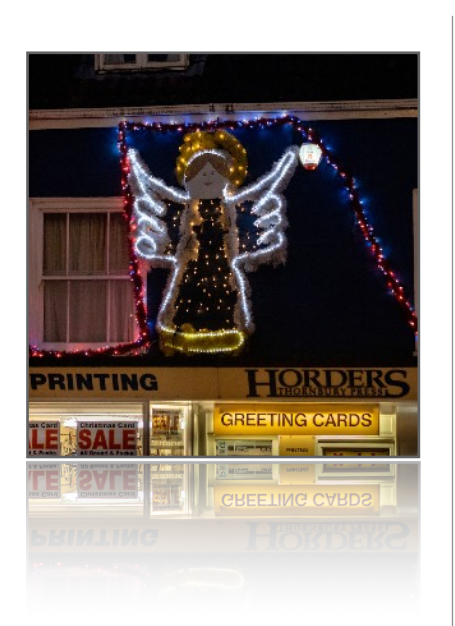

#### **Notices**

 Sadly one of our long standing members Jill Tuck has passed away after a long illness. Our thoughts are with her family at this time.

\*\*\*\*\*\*\*\*\*\*\*\*\*\*\*\*\*\*\*\*\*\*\*\*\*\*\*\*\*\*\*\*\*\*\*\*\*\*\*\*

There are several webinars which are available and may be of interest.

[www.photographyexperts.com/webinars](http://www.photographyexperts.com/webinars)

\*\*\*\*\*\*\*\*\*\*\*\*\*\*\*\*\*\*\*\*\*\*\*\*\*\*\*\*\*\*\*\*\*\*\*\*\*\*\*\*

If anyone has any event which they would like published in the newsletter, then please let me know.

[programme.thornburycameraclub@gmail.com](mailto:programme.thornburycameraclub@gmail.com)

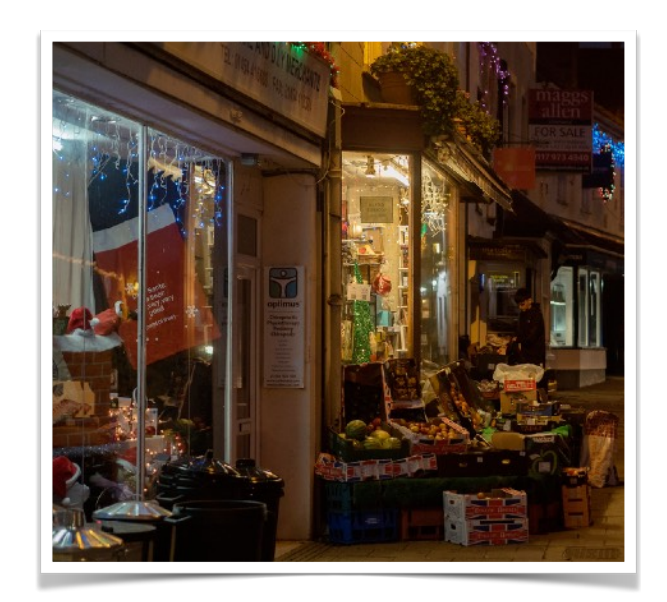

#### Adding a white line in Affinity

Please see page 3 of this newsletter for instructions from Rodney Crabb on how to put a white line around an image using Affinity. Further investigation into loosing quality after saving images when using a plugin, shows that it depends on the compression applied to it. If using Nik software, open settings (bottom left of the Nik window) and click on "image output" the jpeg can be restored to 100% so the original file size will remain or even increase a little due to the edit. However if you are using the Affinity programme, it is probably best to add your white lines as shown on page 3.

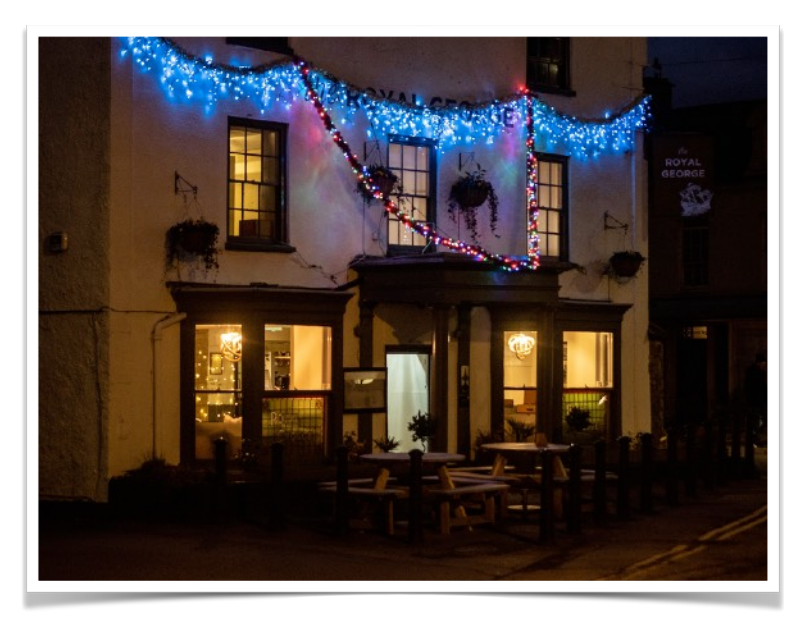

This edition's pictures were taken in Thornbury by Steve Wells

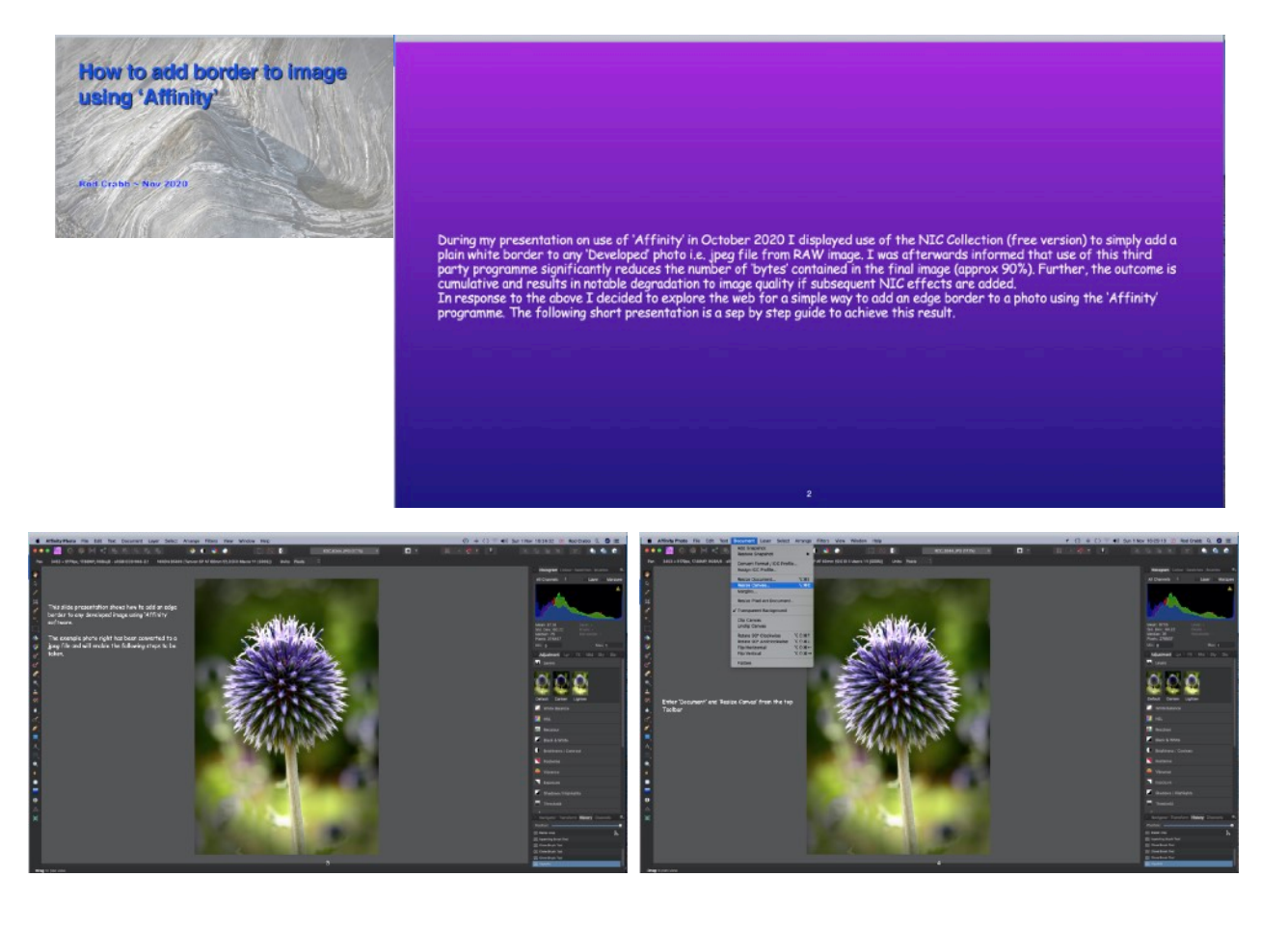

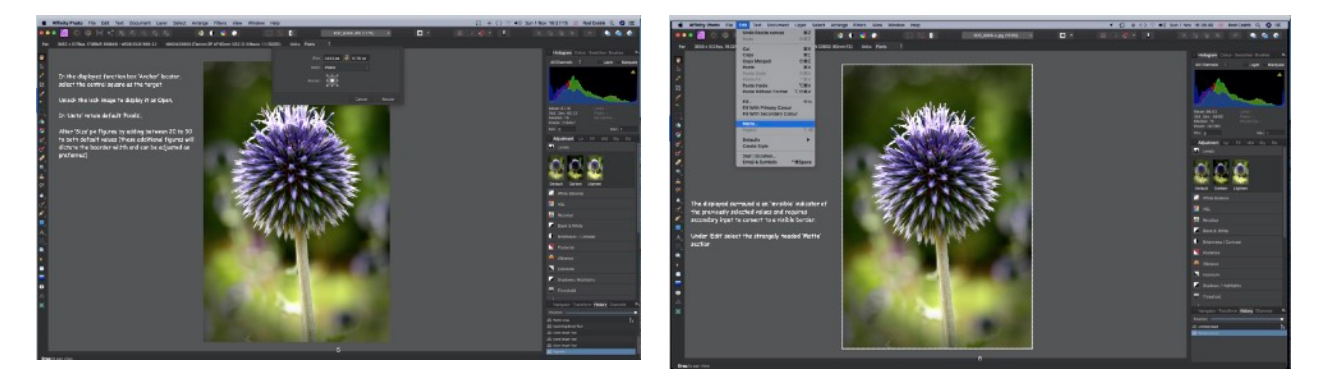

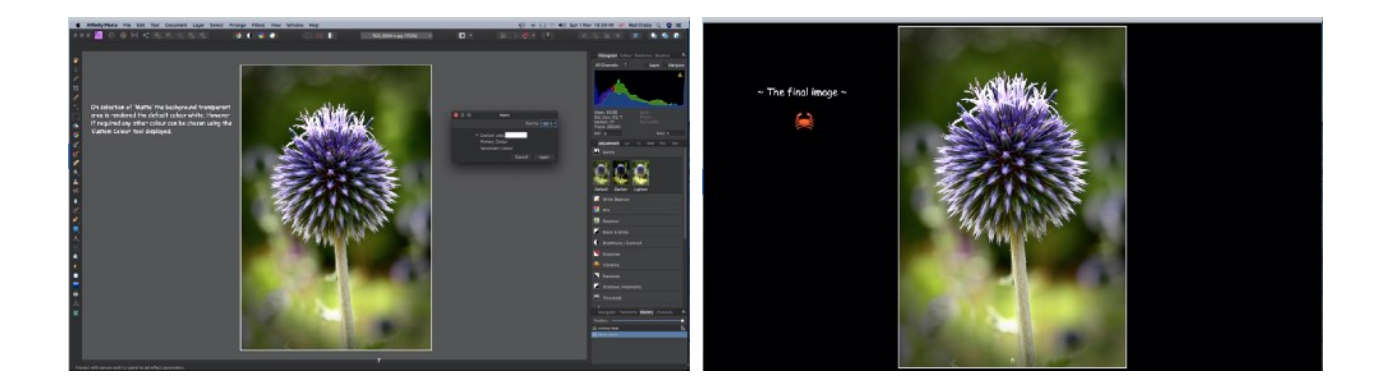